# **GroupWise Mac User Quick Start**

#### April 2024

GroupWise has included a GroupWise Calendar Server that allows Mac users to connect to GroupWise using CalDAV and CardDAV for calendar and contacts. This, combined with IMAP and SMTP, provides a full solution for Mac users. The following document tells you how to configure your Mac to use GroupWise.

- ["Supported Mac Operating Systems" on page 1](#page-0-0)
- ["Configuring the Mac Mail App" on page 2](#page-1-0)
- ["Configuring the Mac Calendar App" on page 4](#page-3-0)
- ["Configuring the Mac Contacts App" on page 5](#page-4-0)

#### <span id="page-0-0"></span>**Supported Mac Operating Systems**

The following Mac operating systems are supported:

- $\bullet$  High Sierra (10.13)
- $\bullet$  Mojave (10.14)
- $\triangleleft$  Catalina (10.15)
- $\bullet$  Big Sur (10.16)

## <span id="page-1-0"></span>**Configuring the Mac Mail App**

Before configuring the Mac Mail app, make sure you have the information from your GroupWise administrator for IMAP and SMTP. These provide incoming and outgoing mail connections for the Mac Mail app.

**1** In the Mac Mail app, select **Mail** > **Add Account**.

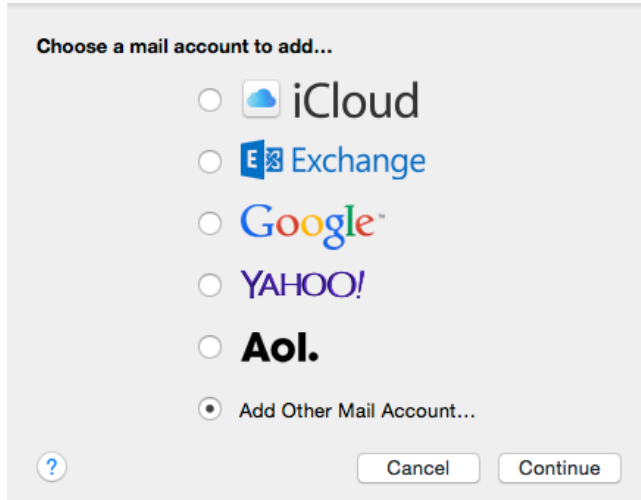

**2** Select **Add Other Mail Account**.

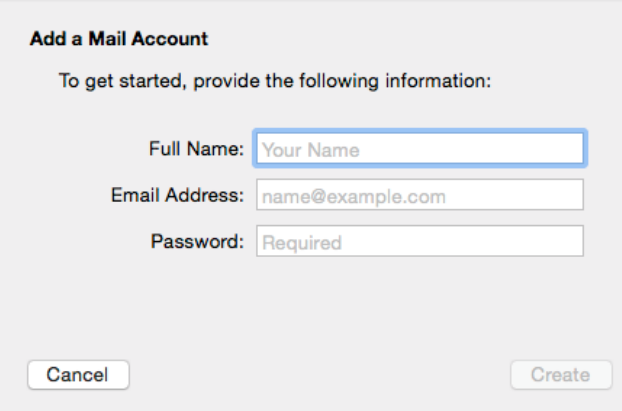

**3** Enter your full name, GroupWise email address, and GroupWise password.

When you click **Create**, a dialog appears telling you the account must be manually configured. Click **Next**.

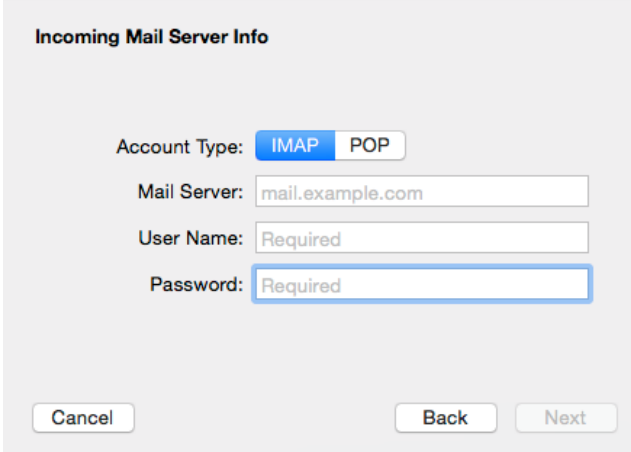

**4** Specify the IMAP server. Your user name and password should already be filled out.

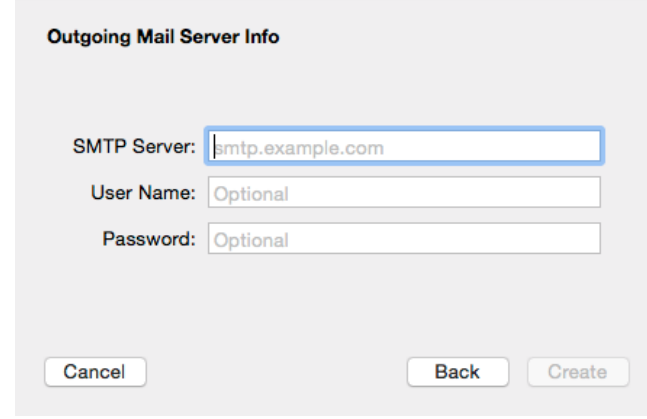

**5** Specify the SMTP server, your user name, and password.

### <span id="page-3-0"></span>**Configuring the Mac Calendar App**

Before configuring the Mac Calendar app, make sure you have the GroupWise Calendar Server IP address or DNS name. It may not be required if auto-discovery of the GroupWise Calendar server is configured by your administrator.

**1** In the Mac Calendar app, select Calendar > Add Account.

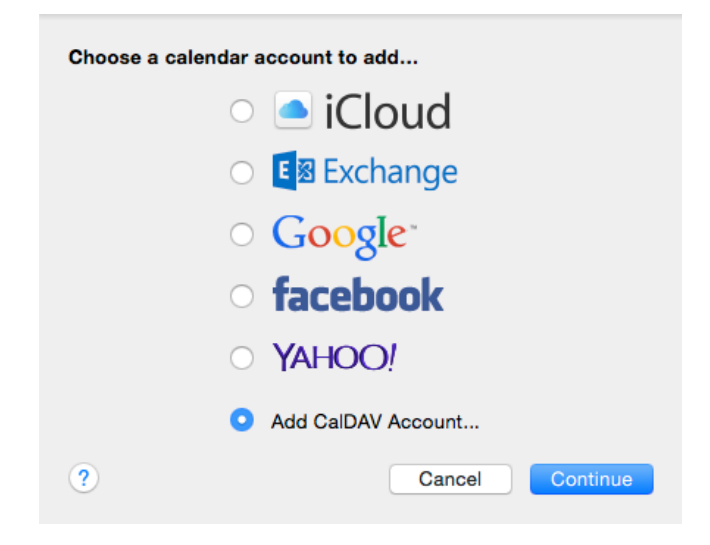

**2** Select Add CalDAV Account.

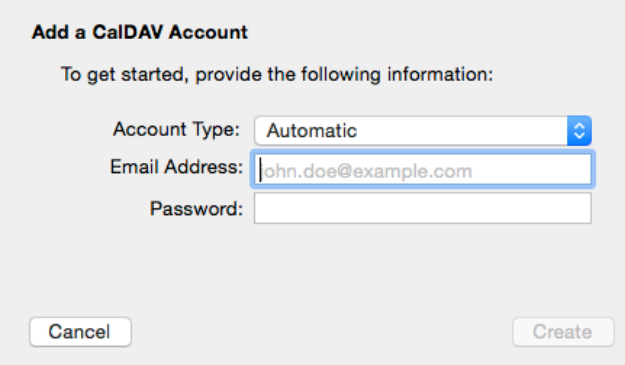

**3** If auto-discovery is configured, specify your email address and password.

or

Change the Account Type to Manual and specify your GroupWise user name, password, and the GroupWise Calendar server IP address or DNS name.

### <span id="page-4-0"></span>**Configuring the Mac Contacts App**

Before configuring the Mac Contacts app, make sure you have the GroupWise Calendar Server IP address or DNS name.

**1** In the Mac Contacts app, select Contacts > Add Account.

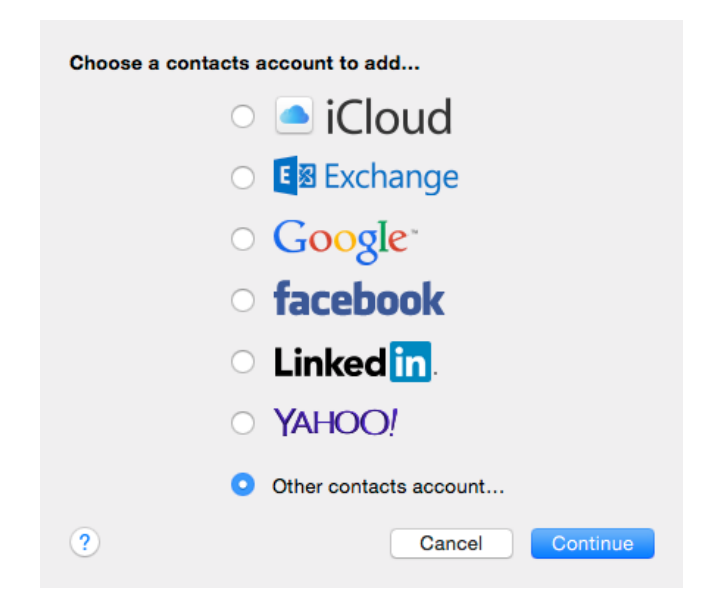

**2** Select Other contacts account.

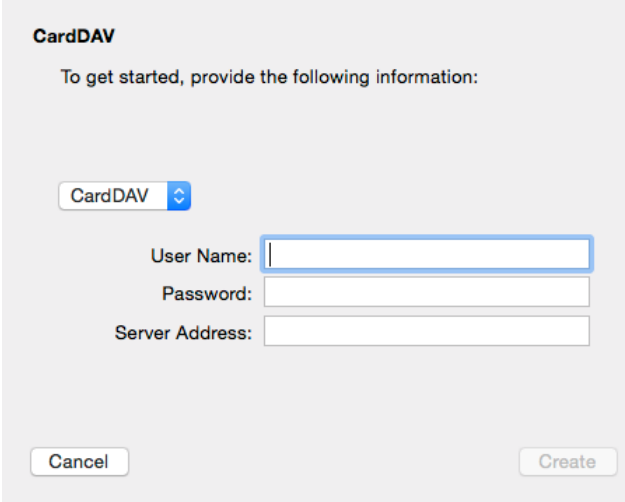

**3** Specify your GroupWise user name, password, and the GroupWise Calendar server IP address or DNS name.

#### **Legal Notices**

Copyright 1993 - 2024 Open Text.

The only warranties for products and services of Open Text and its affiliates and licensors ("Open Text") are as may be set forth in the express warranty statements accompanying such products and services. Nothing herein should be construed as constituting an additional warranty. Open Text shall not be liable for technical or editorial errors or omissions contained herein. The information contained herein is subject to change without notice.